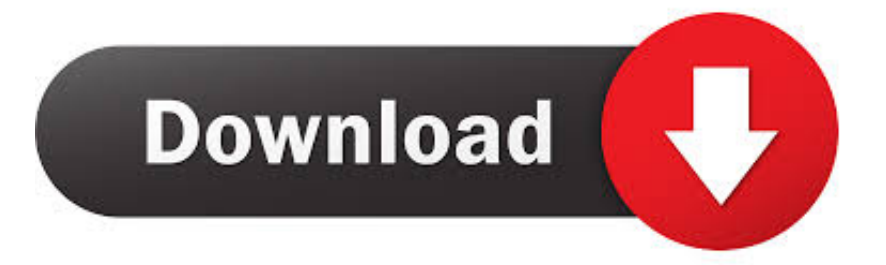

## [Usb Multiboot 10.cmd Download](http://tweeat.com/17cst7)

Administrator: USB MultiBoot 10.cmd - INSTALL XP From USB C) Add USB Content Source, now [X\_CONTENT]<br>P) Add BartPE Source, currently []<br>U) Add Uista Setup, currently []  $B - Select boot.ini = [b_ini\XP}\_Setup\_boot.ini]$  $W -$  Select winnt.sif = [w\_sif\Current\_winnt.sif]  $=$ M - Select \$OEM\$ Folder = [\$OEM\$\_UserXP] E - Edit UserData Setup = [Semi\_Unattended] UserName = [None] R) Recovery Console [NO] S) SYSLINUX Menu [NO]  $Q$  Quit Enter your choice: 2 FAT FAT32 NTFS DriveList = Select Target USB-Drive from DriveList \*\*\*\*\* F: has NOT FAT FAT32 or NTFS Format and is NOT Ualid \*\*\*\*\* Press any key to continue.

[Usb Multiboot 10.cmd Download](http://tweeat.com/17cst7)

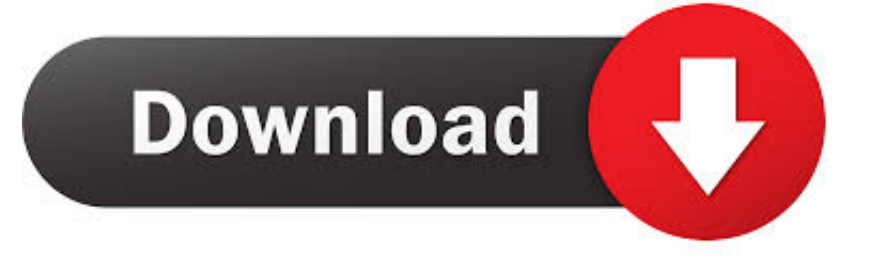

Hello Guys, i download USB Multiboot 10 and when i click on usb multiboot 10.cmd file there appear a error windows file makebt/TEE.BAT is .... Read, how you can create your own Windows bootable USB flash drive using only ... I prefer simple, lightweight and free archiver 7-zip, that you can download here. ... When command prompt is started, navigate to "\boot" directory of your flash .... Download WinSetupFromUSB Zip file, extract the contents to the desktop. ... Wait for a few minutes till you get a Command Prompt message saying ... Create Multiboot USB Flash Drive With Windows 7 and XP Step 10A. 11.. Install multiple live Linux distros and other operating systems to a USB disk and ... Download the latest setup binary (.exe) file from here; The installation is fairly simple. ... command prompt with admin privilage and move in to multibootusb directory. .... An advanced MultiBoot live USB creator which can be used from the .... USB MULTIBOOT 10 DOWNLOAD - usb 2.0 driver for windows xp download. ... Windows XP Console and some other programs and cmd commands inside .... Creating bootable USB without any software in Windows 10 is the ... All you need to do is fire up Command Prompt and follow some ... The tool lets you download the Windows 10 ISO file compatible for your ... Also Read: How To Put Multiple ISO Files In One Bootable USB Disk | Create Multiboot USB Disk.. Here you can download WinSetupFromUSB and updates of the tools included. ... Tested in BIOS/UEFI with both Secure Boot on and off, stock Windows 10 dual .... How to Install Your Operationg System(OS) using a USB Drive……. Just Download The USB\_MultiBoot\_10 software…. and extract the rar file…. A new USB multiboot solution (Legacy+UEFI). ... Install ISOs from an E2B USB Hard Disk and you can boot Windows Install 7/8/10 ISOs ... are on the Alternate Download sites and check my blog for the latest news. .... ISO)  $(v1.90+)$ ; Set the \menu.lst attribute as Hidden and then run UPDATE\_E2B\_DRIVE.cmd to hide files in .... ... available for the Windows 10 OS which allows users to create multiboot USB with ease. ... How To Download Windows 10, 8.1, And 7 ISO Files Legally ... USB Without Any Software In Windows 10 (Using Command Prompt).. Begin TXT Mode Setup Windows XP - Download Direct from CD Forum: USB\_MultiBoot\_10.zip (http://www.911cd.net/forums//index.php?act=attach&type=post& .... How to make a bootable USB Drive using CMD or free software . Read next: How to create bootable USB media from ISO for Windows.. USB Multiboot 10.cmd - posted in Boot from USB / Boot anywhere: I have had a headache from the start of all this but am managing to do .... Guide: use cmd to format and create a bootable USB drive ... In Windows 10, 8 or 7, press 'Windows + R' keys simultaneously to open the Run .... MultiBoot USB is a freeware multi-USB booter software app filed ... 2.1 is available to all software users as a free download for Windows 10 PCs .... This guide explains how to create a Windows bootable USB drive for the ... Before you start creating a bootable USB flash drive to install Windows (XP, Vista, 7, 8, 8.1, 10), you ... If not, download BartPE; The original CD of Windows XP Professional, not a ... While still in Command Prompt, expand the ramdisk.sys file with this .... TITLE USB\_MultiBoot\_10.cmd - INSTALL XP From USB. @ECHO OFF. CLS. IF EXIST usb log.txt (del usb log.txt). :: Check Windows version.. Downloads for Easy2Boot. ... The new USB multiboot solution (Legacy+UEFI) ... Windows 7/8/10 users - to make a new E2B USB drive (or update a drive), .... or if your USB drive is not listed, the Make\_E2B\_USB\_Drive.cmd button allows you .... DOWNLOAD: USB\_MultiBoot\_10.zip. – Unpack USB\_MultiBoot.zip to your Harddisk in a simple Path without SPACES. USB\_MultiBoot.cmd is .... For instance it's about twice as fast as UNetbootin, Universal USB Installer or Windows 7 USB download tool, on the creation of a Windows 7 USB installation ... e3a380481f